# **Operation Description**

### Hardware Installation

## 1.Connecting the receiver module

#### For USB Interface

\_

- Plug the receiver cable into the USB port of your system.
- System will automatically detect for new hardware. Follow system instruction for setup

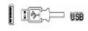

- For USB and PS/2 Combo (If no USB port)
  Connect the PS/2 adaptor to the USB connector of
- \_
- the receiver. Restart your system.

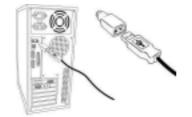

1